## **Gesetze und Verordnungen suchen und finden im Rechtsinformationssystem des Bundeskanzleramtes**

1. Besuchen sie [www.ris.bka.gv.at](http://www.ris.bka.gv.at/)

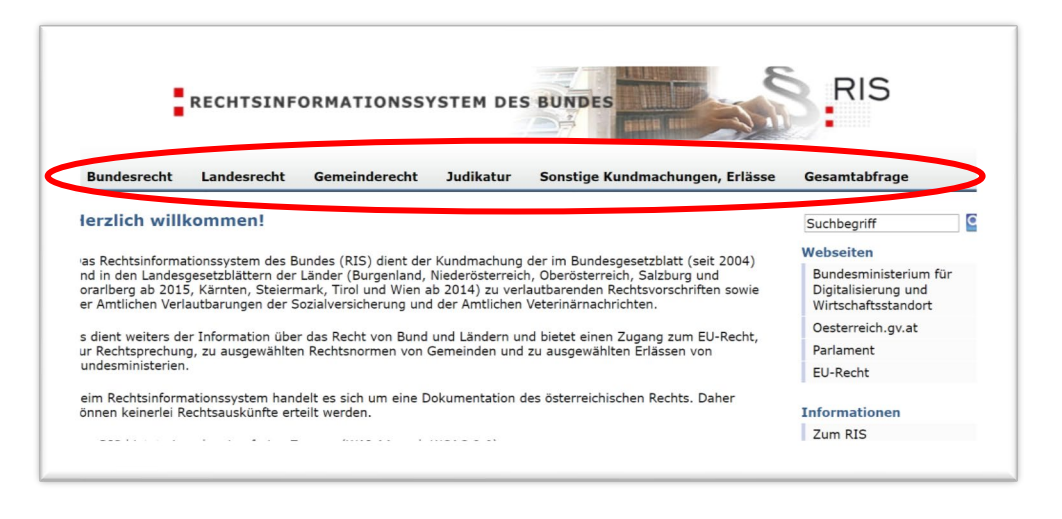

2. Es gibt mehrere Möglichkeiten eine Suche zu Starten.

A Gesamtabfrage: Der gesamte Inhalt des "RIS" wird durchsucht (Bundes, Landes Gesetze und Verordnungen, Judikatur,…)

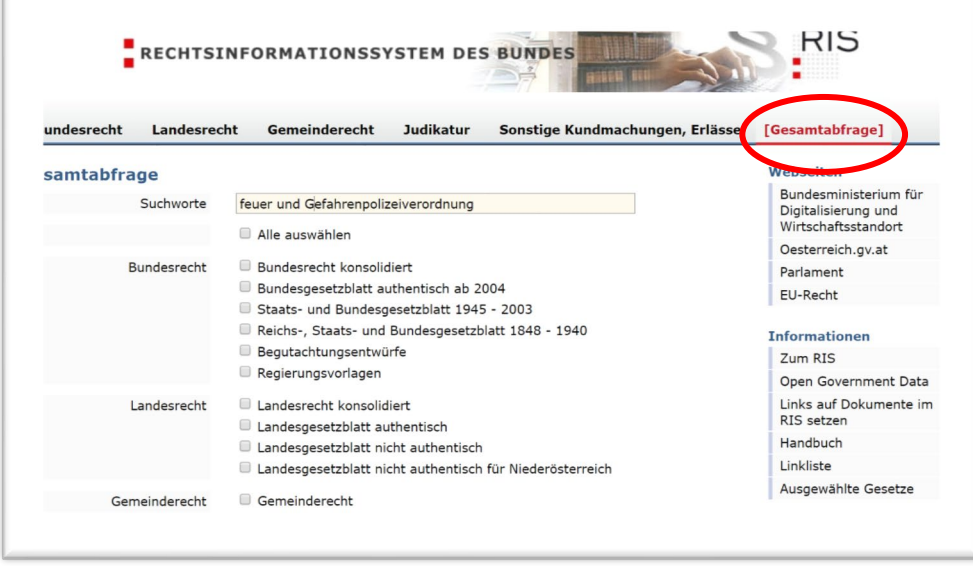

**B Landesrecht:** Es wird nur nach Landesspezifischen Inhalten gesucht.

Sie müssen im zweiten Schritt Ihr Bundesland auswählen.

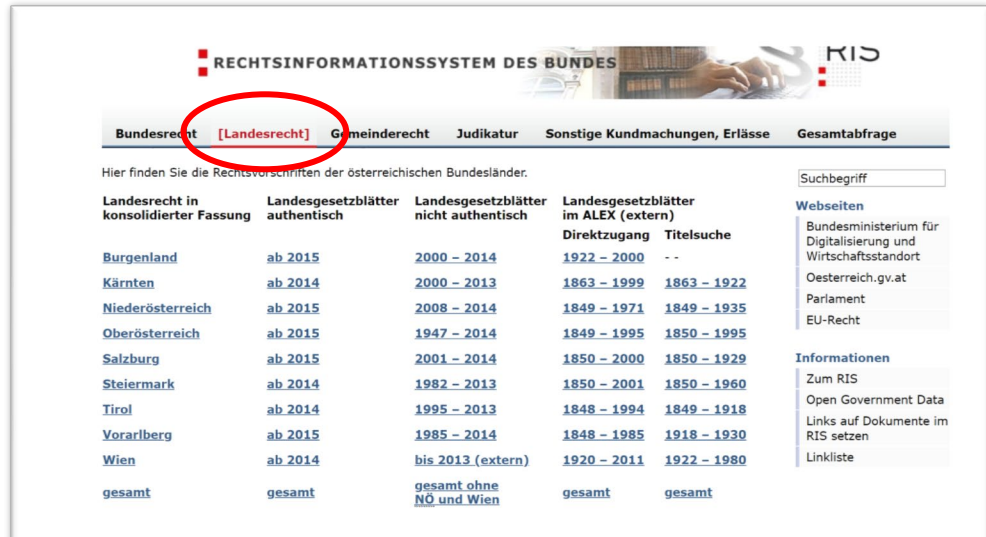

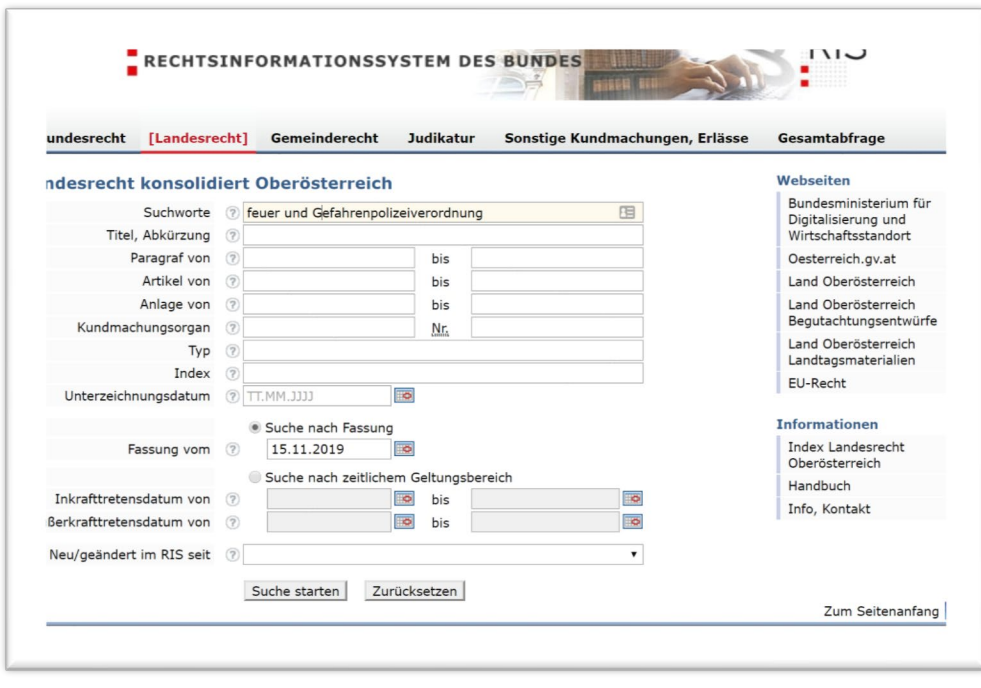

**C Bundesrecht:** Es wird nach allen Rechtlichen Inhalten gesucht (ausgenommen, Judikatur)

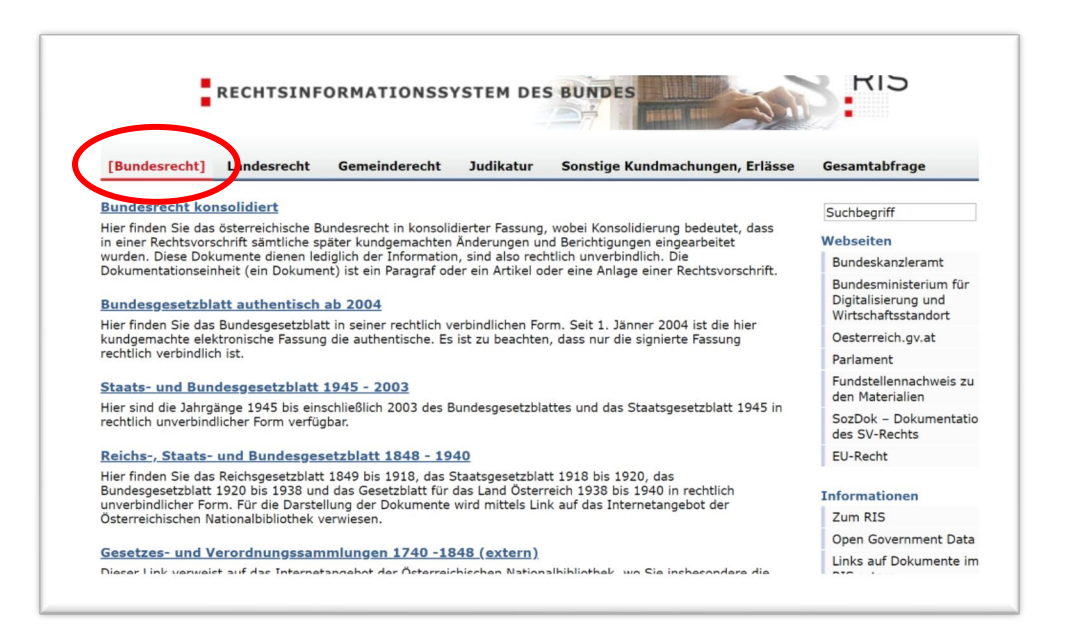

Nach dem Klick auf den "Suchen" Button zeigt Ihnen "RIS" eine Auflistung aller Suchergebnisse an. Klicken sie auf einen der Paragraphen vor dem Dokument, welches Sie suchen.

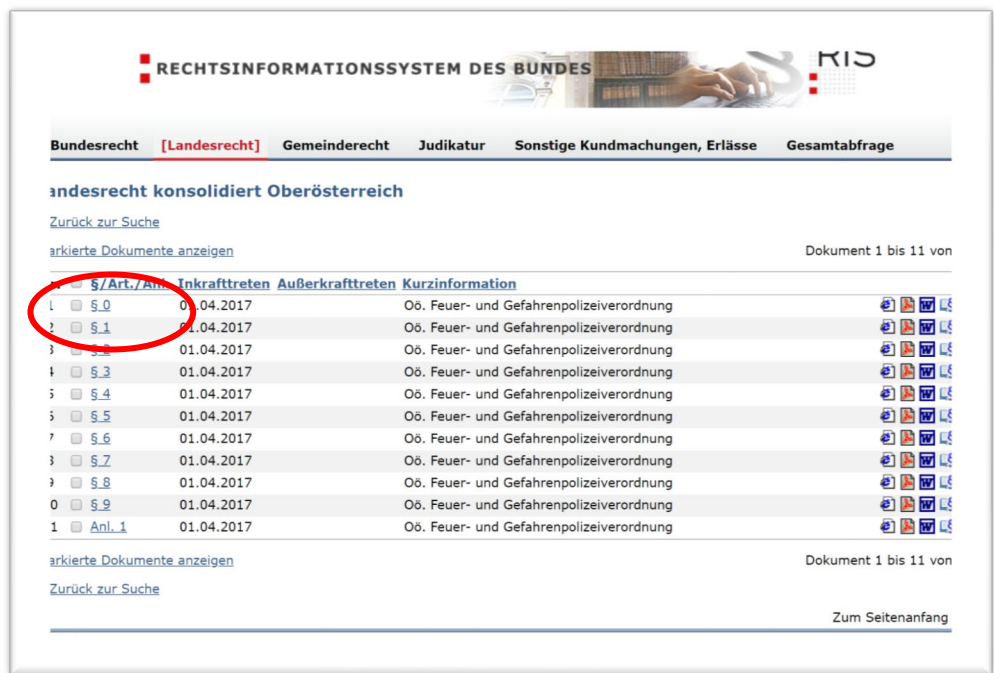

Es wird Ihre Auswahl angezeigt. Dabei sehen Sie aber nur den einen Paragraphen, den Sie ausgewählt haben. Um das gesamte Gesetzesblatt zu sehen, wählen Sie oben ein Ausgabedatum aus oder klicken Sie auf "Gesamte Rechtsvorschrift heute"

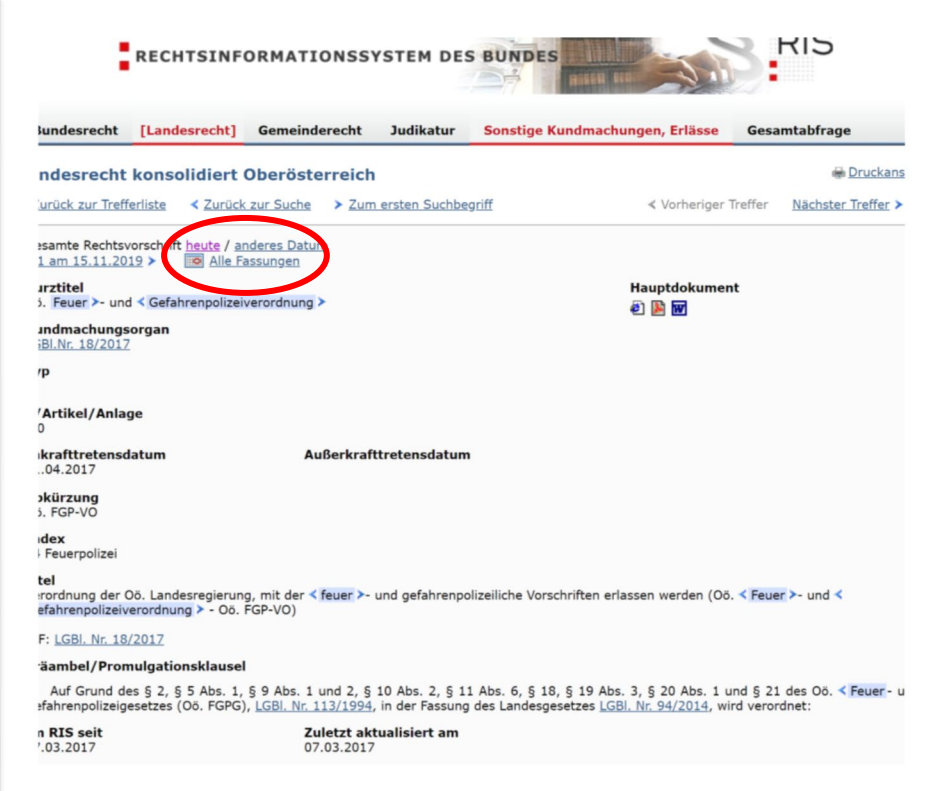

Das gesamte, zum ausgewählten Datum gültige Gesetz wird angezeigt. Sie können dieses Ausdrucken oder als "Word" oder "pdf" speichern.

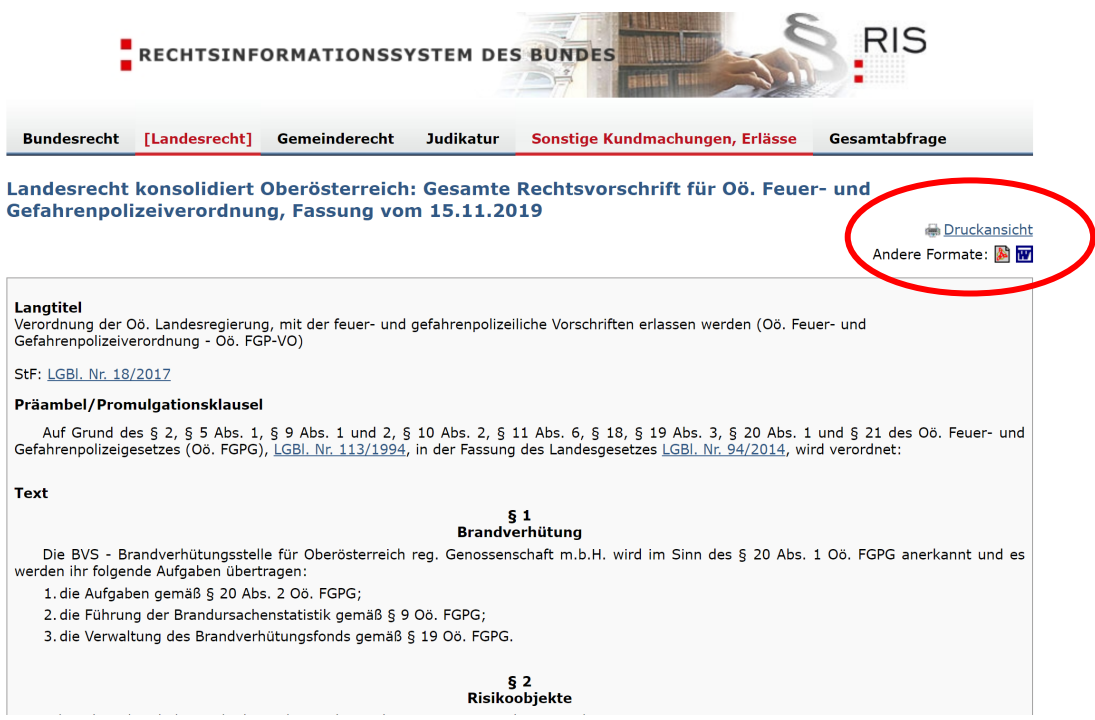